# **RANCANG BANGUN PENDUKUNG KEPUTUSAN PEMILIHAN TEMPAT PEMBANGKIT LISTRIK TENAGA ANGIN BERBASIS IOT**

**Abdul Halim Muklis, Agung Panji Sasmito, Renaldi Primaswara Primaswara** Program Studi Teknik Informatika S1, Fakultas Teknologi Industri Institut Teknologi Nasional Malang, Jalan Raya Karanglo km 2 Malang, Indonesia

*Abdulhalimmuklis@gmail.com*

## **ABSTRAK**

Energi listrik kebutuhan sangat penting bagi masyarakat, masyarakat kini mulai mencari energi listrik alternatif, Indonesia memiliki potensi angin yang melimpah dapat dimanfaatkan sebagai pembangkit listrik, oleh karena itu penelitian ini bertujuan untuk merancang alat untuk memperoleh data yang dapat dipantau pada *web* dan mempunyai fitur pengambil keputusan tempat yang akan digunakan sebagai pembangkit listrik tenaga angin. Metode yang digunakan merupakan metode SMART(*Simple Multi Attribute Rating Technique*), metode SMART sebagai pendukung keputusan pemilihan tempat pembangkit listrik tenaga angin, kriteria yang di gunakan terdapat kecepatan rata-rata angin, ketinggian lokasi, luas lokasi. Dari pengujian *hardware* dan *software* menghasilkan beberapa kesimpulan, pengujian sensor anemometer mendapatkan hasil rata-rata presentase *error* 5,0%, pengujian modul sim900a berjalan dengan baik sinyal pada modul sim akan tergantung pada *provider* GSM yang digunakan, Pengujian web menggunakan *browser* semua menu dan tampilan berjalan sesuai harapkan, pengujian metode SMART secara manual dan sistem mendapatkan hasil akurasi 99%, hasil dari pendukung keputusan berlokasi e merupakan alternatif dengan nilai tertinggi dengan nilai 0.882608696 namun di lokasi e rata-rata kecepatan angin masih rendah yaitu 0,347763158, dari pernyataan tersebut masih kurang potensi karena kecepatan angin masih kurang dari 3,0.

*Kata kunci : Pendukung keputusan pemilihan tempat pltb, alat monitoring kecepatan angin.*

#### **1. PENDAHULUAN**

Energi listrik merupakan kebutuhan vital bagi masyarakat dan merupakan sumber daya yang paling ekonomis yang dapat digunakan dalam berbagai macam kegiatan. Hampir segala aktivitas manusia didukung oleh keberadaan energi listrik [1] kini masyarakat mulai mencari sumber energi listrik terbaru untuk mengurangi penggunaan energi konvensional yang menggunakan energi fosil, maka kini banyak dikembangkan energi baru seperti energi matahari, energi gelombang air laut, energi air, energi angin, dan sebagainya.

Indonesia yang merupakan negara kepulauan dan salah satu Negara yang terletak di garis Khatulistiwa merupakan faktor, bahwa Indonesia memiliki potensi energi angin yang melimpah. Potensi energi angin di Indonesia cukup memadai, karena kecepatan angin rata-rata berkisar 3,5 - 7 m/s (anggi, ), dari penjelasan tersebut potensi angin pada negara Indonesia cukup bagus untuk dijadikan pembangkit listrik tenaga angin, namun dalam pendirian pembangkit listrik tenaga angin harus memperhatikan banyak hal seperti kecepatan angin, ketinggian lokasi serta luas tanah pada tempat yang akan dijadikan pembangkit listrik tenaga angin, karena itu dibutuhkan alat yang dapat mengukur kecepatan angin secara terus menerus agar mendapatkan hasil yang maksimal, dalam pembangunan pembangkit listrik tenaga angin sulitnya pemilihan tempat yang cocok untuk pembangunan apalagi banyaknya lokasi dan kriteria yang akan menjadi calon tempat pembangunan pembangkit listrik tenaga angin, karena itu peneliti tertarik untuk mengembangkan alat untuk memantau kecepatan angin terus menerus serta pendukung keputusan untuk pemilihan tempat pembangunan pembangkit listrik tenaga angin skala kecil.

Berdasarkan hal diatas, penulis tertarik untuk menerapkan dan mengembangkan IoT(*Internet of Things*) untuk membantu memantau sumber daya angin khususnya kecepatan angin, dapat dipantau dengan menggunakan *web* agar dapat di akses dengan mudah dan dapat mendukung keputusan pemilihan tempat pembangkit listrik tenaga angin, alat ini terdiri dari NodeMCU, sensor anemometer dan modul SIM900A. Diharapkan alat ini dapat memantau kecepatan angin pada beberapa lokasi dan dapat ditampilkan pada *web* untuk dapat sebagai pendukung keputusan pemilihan tempat pembangkit listrik tenaga angin sekala kecil.

## **2. TINJAUAN PUSTAKA**

#### **2.1 Penilitian Terkait**

Menurut penelitian Ridho, dkk (2018) tentang penelitian yang berjudul "Rancang Bangun Alat Pengukur Kecepatan Angin Berbasis Mikrokontroler ATMega 328P" Alat ini dirancang agar dapat merekam data kecepatan angin secara *real time* dan hasilnya disimpan pada kartu memori. Sistem dibuat menggunakan modul *board* Arduino Uno R3, optocoupler, modul *Real Time Clock* (RTC), Secure Digital *Card* (SD *Card*), dan *Liquid Crystal*  *Display* (LCD). Sensor kecepatan angin dibangun dari baling-baling tipe 3cup dan piringan bercelah dengan 100 celah. Pengujian dilakukan dengan membandingkan dengan alat standar yaitu AWS (*Automatic Weather Station*) milik Balai Pengamatan Antariksa dan Atmosfer Pontianak – Lembaga Penerbangan dan Antariksa Nasional (LAPAN). Hasil pengujian menunjukkan bahwa alat dapat mengukur kecepatan angin secara real time setiap 1 menit dengan *error* rata-rata sebesar 3,6%. [4]

Untuk mendapatkan hubungan kubik dengan daya, kecepatan angin merupakan data terpenting yang dibutuhkan untuk menaksir potensial daya dari calon tempat. Angin tidak pernah tinggal tetap pada suatu tempat. Hal ini dipengaruhi oleh sistem cuaca, tanah lapang lokal dan ketinggian dari permukaan tanah [7]

# **2.2 SMART(***Simple Multi Attribute Rating Technique***)**

Menurut Kusfiyahningsih, Anamisa dkk (2013), SMART merupakan metode pengambilan keputusan yang multi atribut. Teknik pembuatan keputusan multi atribut ini digunakan untuk membantu *stakeholder* dalam memilih antara beberapa alternatif. Setiap alternatif terdiri dari sekumpulan atribut dan setiap atribut mempunyai nilai-nilai, nilai ini di rata rata dengan skala tertentu. Setiap atribut mempunyai bobot yang menggambarkan seberapa penting ia dibandingkan dengan atribut lain. Dengan SMART pembobotan atribut dilakukan dengan dua langkah yaitu:

- 1. Mengurutkan kepentingan suatu atribut dari level terburuk ke level terbaik.
- 2. Membuat perbandingan rasio kepentingan setiap atribut dengan atribut lain di bawahnya.

SMART lebih banyak digunakan karena kesederhanaan dalam merespons kebutuhan pembuat keputusan dan caranya menganalisa respons. Analisa yang terlibat adalah transparan sehingga metode ini memberikan pemahaman masalah yang tinggi dan dapat diterima oleh pembuat keputusan. Pembobotan pada SMART menggunakan skala antara 0 sampai 1, sehingga mempermudah perhitungan dan perbandingan nilai pada masing-masing alternatif. [9]

Model yang digunakan dalam SMART:

$$
u(a_i) = \sum_{j=1}^{m} w_j u_i(a_i), \qquad i = 1, 2, \dots m
$$
 (1)

Di mana :

u(ai) : nilai total untuk alternatif ke-i

wj : nilai bobot kriteria ke-j yang sudah ternormalisasi

uj(ai) : nilai *utility* kriteria ke-j untuk alternatif ke-i

Langkah – langkah penyelesaian metode SMART secara umum adalah sebagai berikut :

- 1. Menentukan kriteria yang akan digunakan
- 2. Menentukan alternatif yang akan digunakan
- 3. Memberi bobot pada setiap kriteria pada setiap alternatif
- 4. Hitung nilai normalisasi pada setiap kriteria disetiap alternatif

normalisssi = 
$$
\frac{1}{\sum_{j=1}^{n} W_j}
$$
 (2)

Di mana :

 $(W<sub>0</sub>)$ 

- $Wj$  (normalisasi) adalah normalisasi bobot kriteria ke- j
- wj adalah nilai pembobotan kriteria ke- j dari k kriteria
- 5. Memberi nilai kriteria untuk setiap alternatif
- 6. Menghitung nilai *utility* untuk setiap kriteria masingmasing

(3)

Lebih kecil lebih baik  
\n
$$
ui(ai) = \frac{Cmax - Cout}{Cmax - Cmin}
$$

Lebih besar lebih baik

$$
ui(ai) = \frac{Cout - Cmin}{Cmax - Cmin}
$$
\n<sup>(4)</sup>

Di mana :

 $C$ out  $=$  nilai record

Cmin = nilai minimal pada kriteria ke x

Cmax = nilai maksimal pada kriteria ke x

7. Hitung nilai akhir masing - masing

$$
u(a_i) = \sum_{j=1}^{m} w_j u_i(a_i), \qquad i = 1, 2, \dots m
$$
 (5)

Di mana :

u(ai) : nilai total untuk alternatif ke-i

wj : nilai bobot kriteria ke-j yang sudah ternormalisasi uj(ai) : nilai utility kriteria ke-j untuk alternatif ke-i.

## **2.3 IoT (***Internet of Things)*

IoT (*Internet of Things*) merupakan sebuah konsep yang bertujuan untuk memperluas manfaat dari konektivitas internet yang tersambung secara terus - menerus yang memungkinkan kita untuk menghubungkan mesin, peralatan, dan benda fisik lainnya dengan sensor jaringan dan *actuator* untuk memperoleh data dan mengelola kinerjanya sendiri, sehingga memungkinkan mesin untuk berkolaborasi dan bahkan bertindak berdasarkan informasi baru yang diperoleh secara independen [2]

#### **2.4 NodeMCU**

NodeMCU pada dasarnya adalah pengembangan dari ESP 8266 dengan *firmware* berbasis e-Lua. Pada NodeMcu dilengkapi dengan *micro usb port* yang berfungsi untuk pemrograman maupun *power supply*. Selain itu juga pada NodeMCU dilengkapi dengan tombol *push button*  yaitu tombol *reset* dan *flash*. NodeMCU menggunakan bahasa pemrograman Lu yang merupakan *package* dari esp8266. Bahasa Lua memiliki logika dan susunan pemrograman yang sama dengan c hanya berbeda *syntax*. Jika menggunakan bahasa Lua maka dapat menggunakan tool Lua *loader* maupun Lua uploder. Selain dengan bahasa Lua NodeMCU juga *support* dengan *software* 

Arduino IDE dengan melakukan sedikit perubahan *board manager* pada Arduino IDE [10]

# **2.5 Sensor Anemometer**

Anemometer adalah sebuah alat pengujian atau biasa disebut alat pengukur kecepatan angin yang biasanya digunakan dalam bidang Meteorologi dan Geofisika atau stasiun prakiraan cuaca. Anemometer berfungsi untuk mengukur atau menentukan kecepatan angin. Selain mengukur kecepatan angin, alat ini juga dapat mengukur besarnya tekanan angin, cuaca, dan tinggi gelombang laut [11]

#### **2.6 Modul SIM900A**

Modul komunikasi GSM/GPRS menggunakan core IC SIM900A. Modul ini mendukung komunikasi dual band pada frekuensi 900/1800 MHz (GSM900 dan GSM1800) sehingga fleksibel untuk digunakan bersama kartu SIM dari berbagai operator telepon seluler diIndonesia. Operator GSM yang beroperasi di *frequensi* dual band 900 MHz dan 1800 MHz sekaligus : Telkomsel, Indosat, dan XL. Operator yang hanya beroperasi pada band 1800 MHz : Axis dan Three. [12]

#### **3. METODE PENELITIAN**

#### *3.1 Flowchart Perhitungan Mengunakan Metode SMART*

*flowchart* pada perhitungan menggunakan metode SMART dapat dilihat pada gambar di bawah ini :

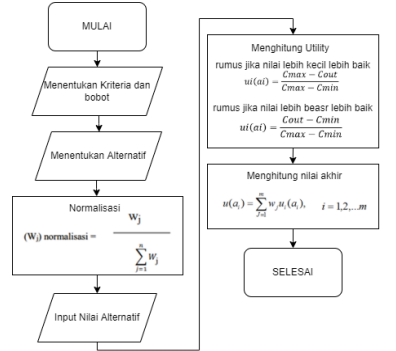

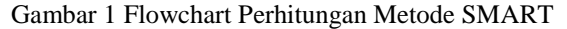

Perhitungan menggunakan metode SMART, diawali dengan menentukan kriteria dan bobot yang di gunakan, kemudian menentukan alternative yang di gunakan, selanjudnya poroses normalisasi dari kriteria yang digunakan, kemudian menambhkan nilai alternative dari setiap kriteria, selanjudnya menghitung utility dari setiap kriteria dari setiap alternatife, yang terakhir menghitung nilai akhir.

#### *3.2 Flowchart Sistem Metode SMART*

*flowchart* pada sistem menggunakan metode SMART dapat dilihat pada gambar di bawah ini :

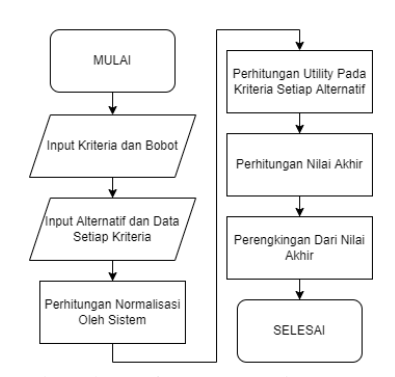

## Gambar 2 Flowchart Sistem Metode SMART

Flowchart sistem metode SMART, diawali dengan memasukkan kriteria dan bobot, berikutnya memasukkan alternatife dan data setiap kriteria, sistem akan otomatis menghitung nilai normalisasi, utility, nilai akhir, perengkingan dari nilai akhir. **3.1 Flowchart Sistem**

*flowchart* pada Sistem *monitoring* dan *web* dapat dilihat pada gambar di bawah ini :

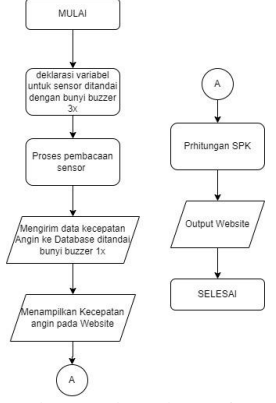

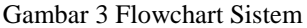

Pada proses pertama terdapat deklarasi dan initialization pada alat yang ditandai dengan bunyi *buzzer* 3x, berikutnya terdapat pembacaan Sensor pada sensor anemometer dan tilt sensor selanjutnya terdapat pengiriman data sensor pada *database* dengan ditandai bunyi *buzzer* 1x, berikutnya terdapat menampilkan pada *web* yaitu data dari sensor yang tersimpan pada *database* yang ditampilkan berupa Grafik, ataupun tabel.

#### **3.2 Blok Diagram Sistem**

Blok Diagram pada Sistem *monitoring* dan *web* dapat dilihat pada gambar di bawah ini :

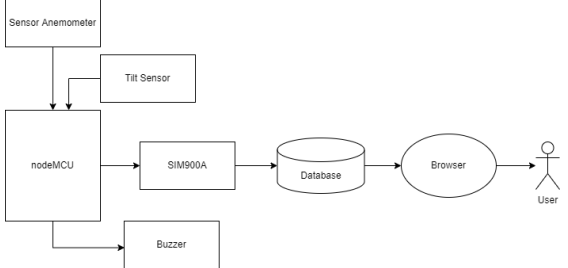

#### Gambar 4 Blok Diagram Sistem

Pada diagram blok diatas,Nodemcu akan mengecek koneksi internet jika tidak terkoneksi akan membunyikan *Buzzer* jika terkoneksi Sensor

Anemometer dan Tilt Sensor akan mengirim data hasil sensor ke NodeMCU, berikutnya data yang terdapat pada NodeMCU dikirim ke SIM900A melalui data lalu dikirim dan disimpan ke *database*, selanjutnya *web* akan menampilkan halaman yang datanya diambil dari *database* dan *user* menggunakan Browser untuk mengakses *web* tersebut

## **3.3 Desain Rangkaian Alat**

Pada perancangan alat terdapat desain rangkaian alat, sensor dan *actuator* tersambung dan terhubung pada mikrokontroler yaitu NodeMCU, dapat dilihat pada Gambar 5

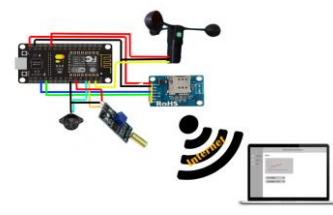

Gambar 5 Desain Rangkaian Alat.

## **3.4 Desain Alat**

Pada perancangan alat terdapat desain alat di mana sensor kecepatan angin terletak pada ujung pipa dan rangkaian alat diletakan pada kotak hitam, dapat dilihat pada Gambar 6

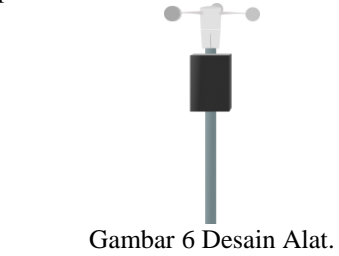

**3.5** *DFD Level 0*

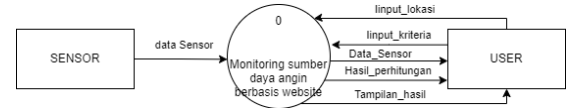

Gambar 7 DFD Level 0

## **4. HASIL DAN PEMBAHASAN**

## **4.1 Implementasi** *Hardware*

Pada tahap implementasi *hardware* yaitu berupa alat yang terdapat sensor - sensor, *actuator*, mikrokontroler dan modul SIM, berfungsi untuk memantau kecepatan angin dan memantau kemiringan alat, yang dikirim ke *database* dan ditampilkan pada *web*.

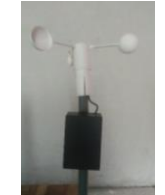

Gambar 8 Hasil Implementasi Hardware **4.2 Implementasi** *Software*

Pada tahap implementasi *software* yaitu berupa *web* yang digunakan sebagai pemantau *hardware* dan terdapat pengambil keputusan tempat yang akan digunakan sebagai pembangkit listrik tenaga angin. *web* yang akan dibuat sudah didesain pada tahap *prototype* yang akan diterapkan pada halaman *web* terdapat beberapa tampilan yaitu halaman *dashboard*, sampel, spk, *login.*

#### **4.3 Halaman dashboard**

Halaman *dashboard* digunakan untuk memantau keseluruhan dari data sensor dari semua lokasi, dapat dilihat pada Gambar 9

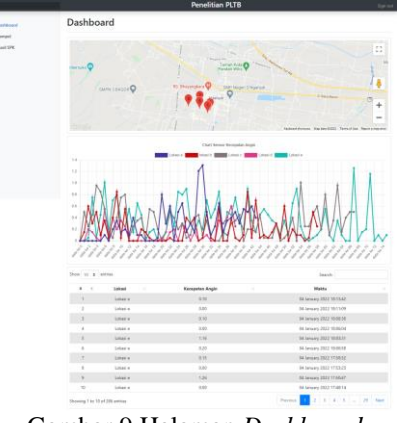

Gambar 9 Halaman *Dashboard*

## **4.4 Halaman Sampel**

Halaman *sampel* digunakan untuk memantau data sensor pada setiap lokasi terdapat *input* untuk menambah lokasi dan memasukkan nilai kriteria, dapat dilihat pada gambar 10

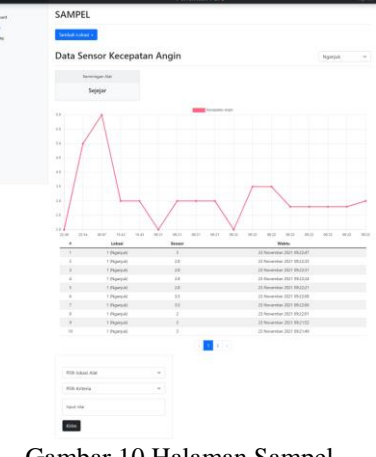

Gambar 10 Halaman Sampel **4.5 Halaman SPK**

Halaman SPK digunakan untuk menampilkan kriteria yang digunakan dan data yang sudah didapat serta hasil dari perhitungan dari spk menggunakan metode SMART yaitu dengan hasil berupa pengurutan dengan hasil tertinggi hingga terendah.

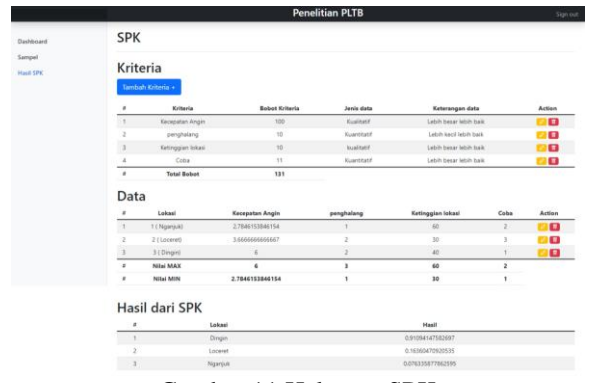

Gambar 11 Halaman SPK

#### **4.6 Halaman Login**

Halaman *login* digunakan untuk masuk ke dalam menu *admin* di mana hanya akun yang sudah terdaftar pada *database* yang bisa masuk. Dapat dilihat pada gambar 12

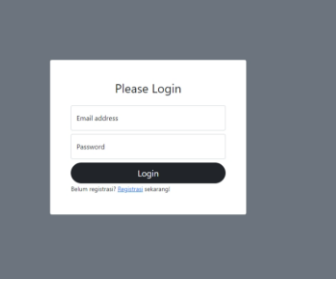

Gambar 12 Halaman *login*

## **4.7Pengujian** *Hardware*

Dari hasil implementasi *hardware* berupa alat untuk memantau kecepatan angin dan memantau kemiringan alat tersebut, akan dilakukan pengujian terhadap fungsi, keakuratan sensor dan pengiriman data ke *database*.

#### **4.8 Pengujian sensor Anemometer**

Pengujian sensor anemometer dilakukan dengan cara menampilkan pembacaan sensor yang ditampilkan pada serial monitor pada arduino IDE, di mana dibandingkan dengan anemometer tester diuji pada kecepatan angin yang setabil yaitu menggunakan kipas angin.

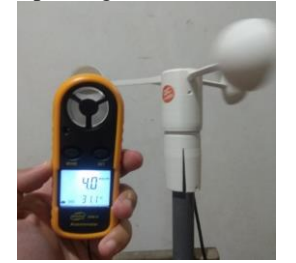

Gambar 13 Pengujian sensor

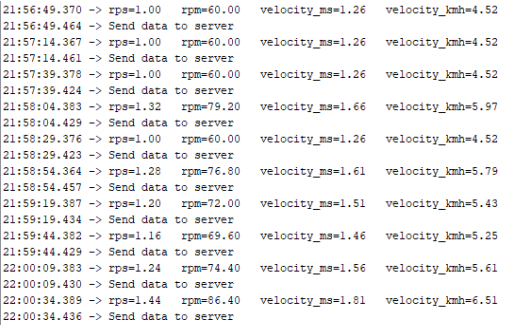

#### Gambar 14 Serial monitor sensor Anemometer

Berdasarkan pengujian sensor anemometer diatas sensor dapat berjalan dengan baik karena dapat memunculkan kecepatan angin dengan status km/jam, m/s, dapat dilihat pada Gambar 14

Tabel 1 Pengujian sensor anemometer

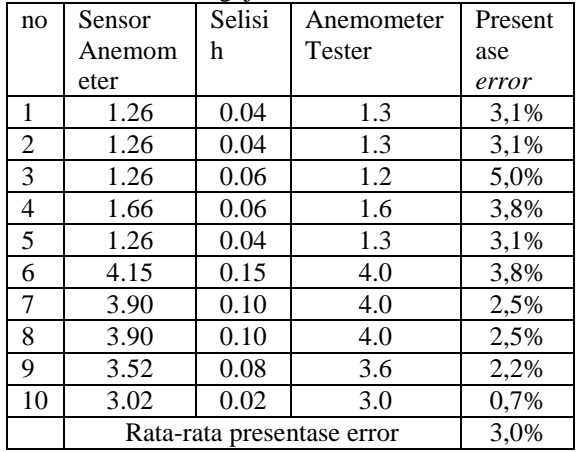

Berdasarkan tabel 4.1 diketahui bahwa sensor anemometer bekerja cukup baik untuk mendeteksi kecepatan angin, pada pengujian diatas mendapatkan hasil rata-rata presentase error 3,0% dan error

#### terendah 0,7% dan presentasi error tertinggi 5,0%. **4.9 Pengujian sensor tilt**

Pengujian sensor tilt dilakukan dengan cara menguji kemiringan pada alat, di mana saat alat miring maka pada sensor tilt seharusnya bernilai 1 sedangkan saat alat sejajar maka akan bernilai 0, dapat dilihat pada gambar di bawah ini.

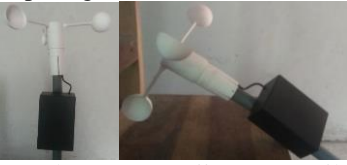

Gambar 15 Pengujian sensor tilt

```
|10:42:02.876 \rightarrow Tilt : 010:42:02.876 -> Send data to server
|10:44:35.634 \rightarrow Tilt : 1
|10:44:35.634 -> Send data to server
  Gambar 16 Hasil pengujian tilt
```
Berdasarkan pengujian diatas sensor berjalan dengan baik di mana jika alat terguling maka sensor akan memunculkan nilai 1 sedangkan jika berdiri dengan sejajar maka akan memunculkan nilai 0.

| no | Sensor tilt | Kondisi alat |
|----|-------------|--------------|
|    |             | Sejajar      |
|    |             | Miring       |
|    |             | Sejajar      |
|    |             | Miring       |
|    |             | Sejajar      |

Tabel 2 Pengujian sensor tilt

Berdasarkan tabel 2 diketahui bahwa pengujian sensor kemiringan diatas sensor berjalan dengan semestinya pada saat sensor miring atau roboh maka akan bernilai 1 jika lurus atau sejajar maka bernilai 0

# **4.10 Pengujian SIM900A**

Pengujian pada modul SIM900A yang di mana modul ini akan diuji pengiriman data dari sensor dan dikirim ke *web* melalui *database*, untuk mengirimkan data pada *web* modul ini harus terpasang kartu GSM yang terdapat paket data, maka modul ini tergantung pada sinyal dari kartu GSM jika tidak dapat sinyal maka alat akan terus mencari sinyal dan data yang akan dikirim tidak terkirim.

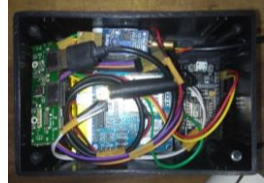

Gambar 17 Pengujian modul sim900a

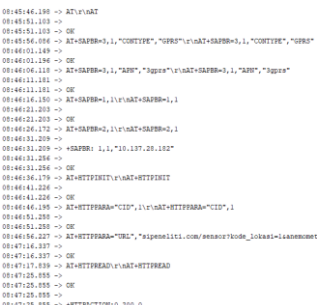

#### Gambar 18 Hasil pengujian sim900a

Berdasarkan apa yang diuji pada modul sim900a diatas pada Gambar 20 akan mengecek koneksi alat dengan modul jika berstatus ok maka terkoneksi dengan baik, berikutnya terdapat mengatur koneksi pada GPRS, mengatur APN dari kartu GSM yang digunakan, berikutnya mengaktifkan GPRS, dan memeriksa IP, selanjutnya mengaktifkan mode HTTP, mengatur pembawa HTTP, Selanjutnya mengirim URL yang akan diakses berupa *link* https yang ada pada *web server*, berikutnya mulai HTTP GET dan mengirim ke *server*, dan membaca respon *server* jika 200 maka berhasil berjalan dengan semestinya, dan data terkirim pada *web* bisa dilihat pada Gambar 19

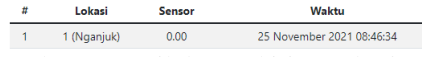

Gambar 19 Hasil data terkirim pada *database*

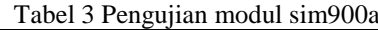

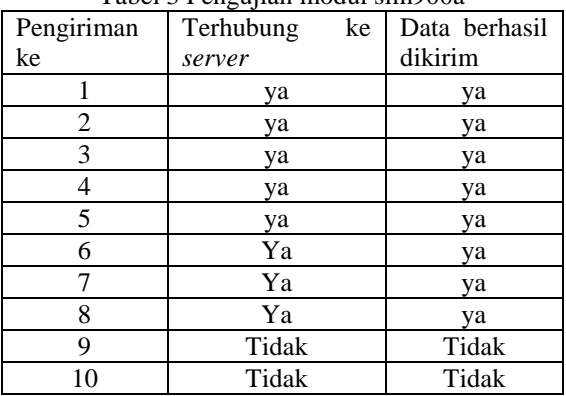

Berdasarkan tabel 3 diketahui bahwa saat modul sim tidak memperoleh sinyal maka data yang akan dikirim tidak terkirim, sedangkan jika modul sim memperoleh sinyal maka pengiriman data berjalan semestinya.

#### **4.11 Pengujian** *Software*

Dari hasil implementasi *software* berupa halaman *web* akan dilakukan pengujian terhadap *web* dari segi fungsi, kinerja sistem ataupun komunikasi tampilan terhadap *server*.

**4.12 Pengujian fungsional menu**

| Tabel 4 Pengujian fungsional |      |               |  |
|------------------------------|------|---------------|--|
| Funaçi                       | Goog | $M_{\rm tor}$ |  |

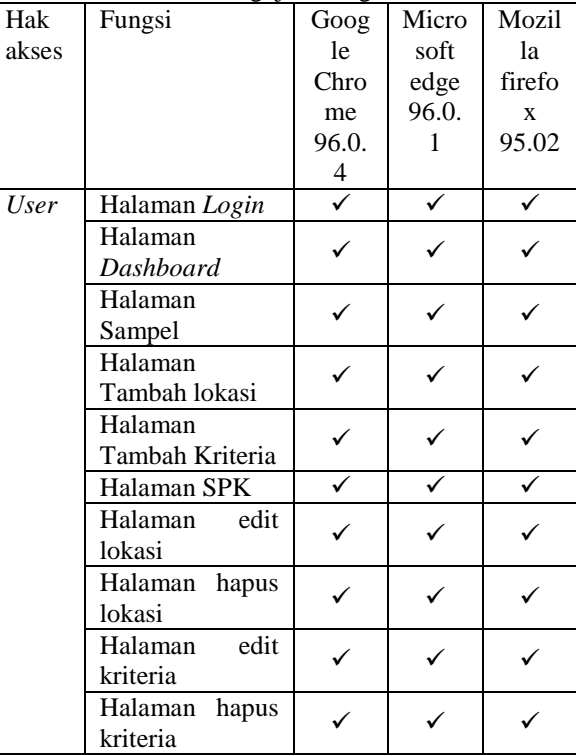

Berdasarkan tabel 4 diketahui bahwa hasil uji software dengan fungsi seperti pada tabel 4 menggunakan *browser* Google Chrome, Microsoft edge dan Mozilla firefox berjalan dengan baik, semua menu dan tampilan pada *web* dapat berfungsi dan tampil sesuai harapkan.

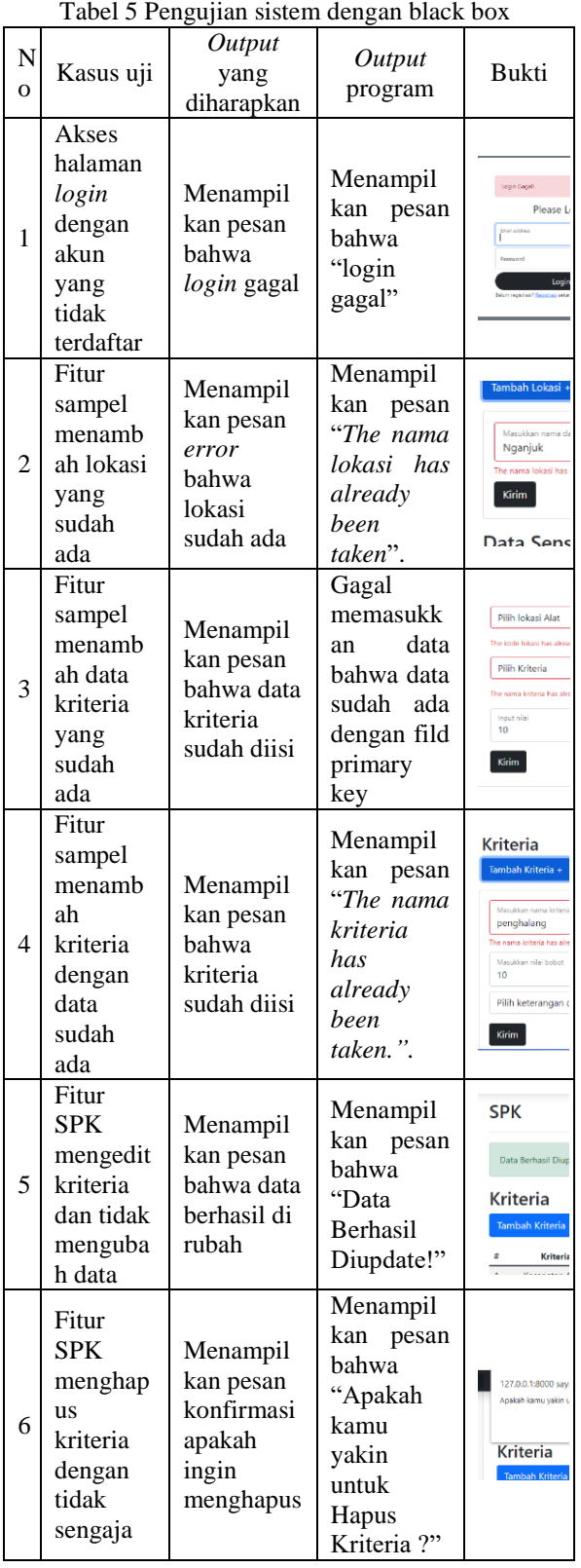

# **4.13 Pengujian sistem dengan black box**

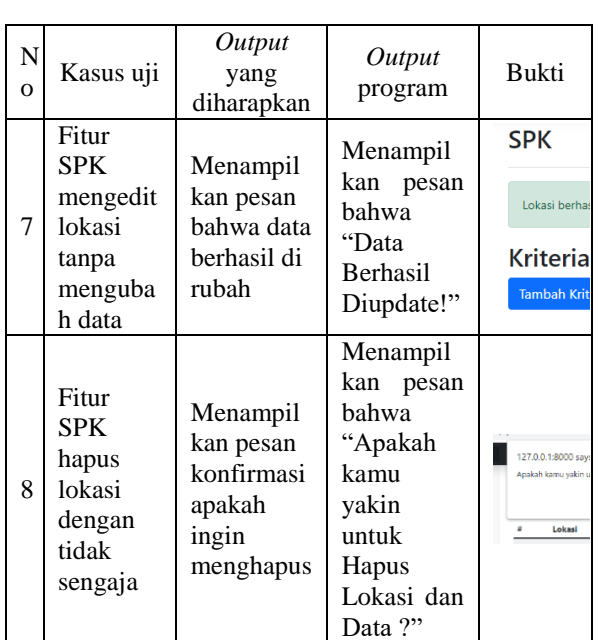

Berdasarkan tabel 5 diketahui bahwa pengujian sistem menggunakan metode *Black Box* dengan kasus uji seperti tabel 5 berjalan dengan baik, sistem dapat menangani aksi dari user berupa *input* yang salah ataupun yang benar dengan baik dan dapat menampilkan pesan peringatan.

# **4.14 Perhitungan** *manual*

a. Menentukan kriteria yang akan digunakan, pada kasus ini kriteria yang akan digunakan yaitu kecepatan rata-rata angin, ketinggian lokasi, luas lokasi bisa dilihat pada tabel 6

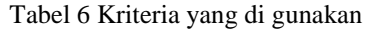

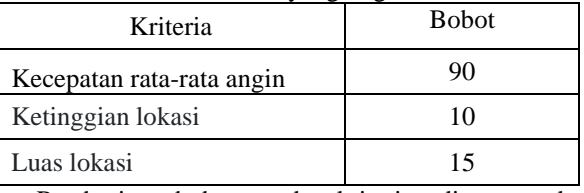

Pemberian bobot pada kriteria diatas pada kecepatan rata-rata angin memiliki bobot paling besar yaitu 90, ketinggian lokasi 10, Luas lokasi 15. Total dari bobot boleh lebih dari 100 dikarenakan bobot masih akan di Normalisasi agar total dari semua bobot menjadi bernilai 1

b. Menentukan alternatif yang akan digunakan, pada kasus ini saya mengunakan 5 data yang dapat dilihat pada tabel 7 Tabel 7 Alternatif

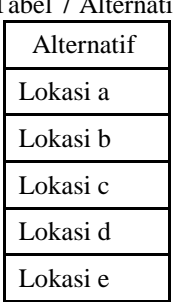

Pada tabel diatas terdapat 5 alternatif yaitu lokasi a, lokasi b, lokasi c, lokasi d, dan lokasi e

- c. Hitung nilai normalisasi pada setiap kriteria disetiap alternatif dengan membandingkan nilai bobot kriteria dengan jumlah bobot kriteria. :
- 90 = 0,783 lakukan hingga semua kriteria dan di  $115$

jumlah dari hasil normalisasi harus bernilai 1. Tabel 8 Normalisasi Kriteria

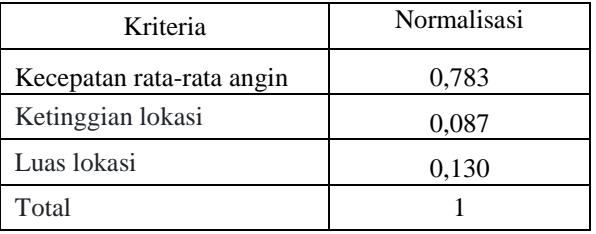

Pada tabel diatas merupakan hasil dari perhitungan normalisasi dari bobot, total bobot yang sebelumnya 115 di normalisasi maksimal menjadi 1 agar total tidak terlalu besar dan mudah untuk dihitung.

d. Memberi nilai kriteria untuk setiap alternatif, pada kasus ini nilai pada kriteria dari setiap alternatif dapat dilihat pada tabel 9

| Tauci 7 Iniiai Anchiath |                                 |                      |                      |
|-------------------------|---------------------------------|----------------------|----------------------|
| Alternatif              | Kecepatan<br>rata-rata<br>angin | Ketinggian<br>lokasi | Ketinggian<br>lokasi |
| Lokasi a                | 0,293636364                     | 58                   | 20                   |
| Lokasi b                | 0,190677966                     | 58                   | 46                   |
| Lokasi c                | 0,3085294                       | 61                   | 40                   |
| Lokasi d                | 0,135897436                     | 56                   | 30                   |
| Lokasi e                | 0,347763158                     | 58                   | 33                   |

Tabel 9 Nilai Alternatif

Pada tabel diatas berisi data yang didapat dari alternatif pada setiap kriteria yaitu kriteria Kecepatan rata-rata angin, Ketinggian lokasi, dan Luas lokasi

e. Menghitung nilai *utility* untuk setiap kriteria masing-masing

Contoh perhitungan kriteria pertama yaitu kecepatan rata-rata angin pada lokasi a : Rumus :

Lebih kecil lebih baik  
\n
$$
ui(ai) = \frac{Cmax - Cout}{Cmax - Cmin}
$$
\nLebih besar lebih baik  
\n
$$
ui(ai) = \frac{Cout - Cmin}{Cmax - Cmin}
$$

Pada kriteria kecepatan rata-rata angin menggunakan rumus lebih besar lebih baik karena semakin besar nilai kecepatan angin semakin bagus.

 $ui(ai) = \frac{0.293 - 0.135}{0.347 - 0.135} = 0744$  lakukan pada semua kriteria dari setiap alternatif lokasi, hasil perhitungan dapat dilihat pada tabel 10

Tabel 10 Menghitung utility Alternatif

| Alternatif | Kecepatan<br>rata-rata<br>angin | Ketinggi<br>an lokasi | Ketinggi<br>an lokasi |
|------------|---------------------------------|-----------------------|-----------------------|
| Lokasi a   | 0,744523                        | 0,4                   |                       |
| Lokasi b   | 0,2585624<br>97                 | 0,4                   |                       |
| Lokasi c   | 0,8148178<br>68                 |                       | 0,769230<br>769       |
| Lokasi d   |                                 |                       | 0,384615<br>385       |
| Lokasi e   |                                 | 0,4                   | 0.5                   |

Pada tabel diatas merupakan hasil dari perhitungan utility , terdapat 2 rumus utility yaitu lebih besar lebih baik dan lebih kecil lebih baik artinya setiap kriteria harus ditentukan apakah kriteria tersebut sebaiknya memiliki nilai yang lebih besar lebih baik atau lebih kecil lebih baik, pada penelitian ini pada kriteria Kecepatan rata-rata angin, Ketinggian lokasi, dan Luas lokasi menggunakan rumus lebih besar lebih baik

f. Hitung nilai akhir masing – masing alternatif Contoh perhitungan nilai akhir pada alternatif pertama yaitu lokasi a Rumus :

$$
u(a_i) = \sum_{j=1}^m w_j u_i(a_i),
$$

Wj adalah hasil dari normalisasi bobot kriteria dan ui(ai) adalah hasil penentuan nilai utiliti.  $(0,744*0,783)+(0,4*0,087)+(0*0,130) = 0,617$ lakukan pada semua alternatif, hasil perhitungan dapat dilihat pada tabel 11

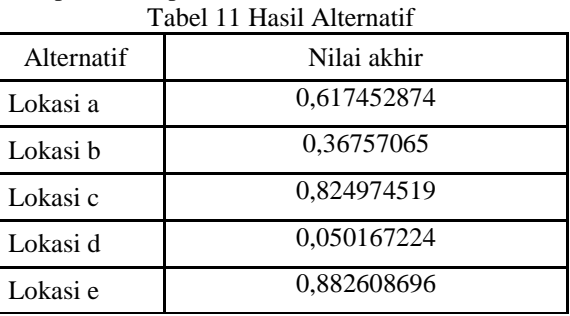

Dari hasil perhitungan dengan metode SMART

diatas diperoleh alternatif yang memiliki nilai akhir paling tertinggi adalah lokasi e.

**4.15 Pengujian manual dan sistem**

Tabel 12 pengujian perhitungan maual dan sistem

| Alternati | Perhitun<br>gan<br>manual | Perhitungan<br>sistem | Present<br>ase<br>error |
|-----------|---------------------------|-----------------------|-------------------------|
| Lokasi a  | 0,617                     | 0,617452874           | 1,0%                    |
| Lokasi b  | 0,368                     | 0,36757065            | 1,0%                    |
| Lokasi c  | 0.825                     | 0,824974519           | 1,0%                    |
| Lokasi d  | 0,050                     | 0,050167224           | 1,0%                    |

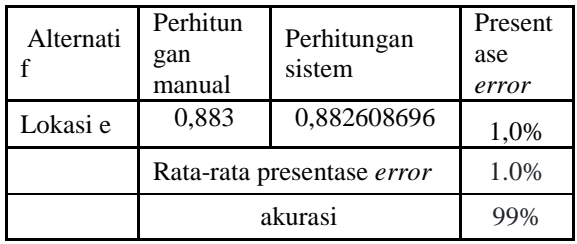

Berdasarkan tabel 4.11 diketahui bahwa presentase dari perhitungan manual dan sistem cukup memuaskan, penerapan perhitungan pada sistem menghasilkan rata-rata presentase *error* 1,0% dengan akurasi 99%.

Dari hasil perhitungan lokasi e memiliki nilai hasil tertinggi yaitu 0,882608696 namun di lokasi e rata-rata kecepatan angin masih rendah yaitu 0,347763158, dari pernyataan tersebut masih kurang potensi karena masih kurang dari 3,0.

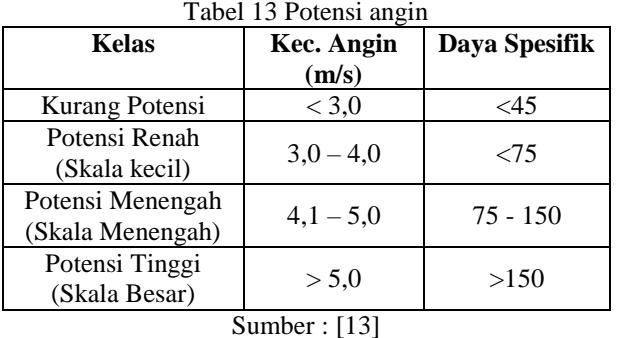

#### **5. KESIMPULAN DAN SARAN**

## **5.1 Kesimpulan**

Berdasarkan rancangan pada penelitian terdapat beberapa kesimpulan yang didapatkan: Pengujian sensor anemometer mendapatkan hasil pengujian dengan rata-rata presentase *error* 5,0%, dari kesimpulan tersebut alat dapat membaca kecepatan angin seperti anemometer tester dengan presentase error kecil, pengujian sensor tilt dapat berjalan dengan baik, saat alat terguling maka sensor akan memunculkan nilai 1 sedangkan jika alat berdiri dengan sejajar maka akan memunculkan nilai 0, dari keterangan tersebut alat bekerja sesuai harapan, pengujian modul sim900a berjalan dengan baik, saat modul sim tidak memperoleh sinyal maka data yang akan dikirim tidak terkirim, sedangkan jika modul sim memperoleh sinyal maka pengiriman data berjalan semestinya, berdasarkan keterangan tersebut sinyal pada modul sim akan tergantung pada *provider* GSM yang digunakan, pengujian web menggunakan *browser* Google Chrome, Microsoft edge dan Mozilla firefox berjalan dengan baik, semua menu dan tampilan pada *web* dapat berfungsi dan tampil sesuai harapkan, pengujian Metode SMART secara manual dan sistem mendapatkan hasil memuaskan, penerapan perhitungan pada sistem menghasilkan rata-rata presentasi error 1,0% dengan akurasi 99%, dari keterangan tersebut perhitungan metode pada sistem bekerja sesuai harapan, hasil dari pendukung keputusan dengan metode SMART mendapatkan hasil dengan alternatif lokasi e merupakan alternatif dengan nilai tertinggi yaitu dengan nilai 0.882608696 namun di lokasi e rata-rata kecepatan angin masih rendah yaitu 0,347763158, dari pernyataan tersebut masih kurang potensi karena kecepatan angin masih kurang dari 3,0.

## **DAFTAR PUSTAKA**

- [1] S. Menakawati, "http://lib.ui.ac.id/file," 2008. [Online]. Available: http://lib.ui.ac.id/file?file=digital/124246- T%20355.45%202008%20(10)-kemampuan%20ptpendahuluan.pdf.
- [2] Y. Efendi, "INTERNET OF THINGS (IOT) SISTEM PENGENDALIAN LAMPU," *Jurnal Ilmiah Ilmu Komputer, No. 1,* vol. 4, April 2018.
- [3] K. d. Riza Alfita, "Rancang Bangun Sistem Monitoring Daya Baterai Pembangkit Listrik," *TEKNIK, 42 (1), 2021, 35-44,* 2021.
- [4] A. Ridho Prabowoa, "Rancang Bangun Alat Pengukur Kecepatan Angin," *PRISMA FISIKA, No. 2,* vol. VI, pp. Hal. 94 - 100, 2018.
- [5] S. d. Dedi Suryadi, "Pembuatan Alat Ukur Kecepatan Angin Optocoupler dengan SMS," *ROTASI, Vol. 21 No. 3,* pp. Hal. 187-192, Juli 2019.
- [6] U. R. Ismail, "ALAT PENGUKUR KECEPATAN DAN ARAH ANGIN".
- [7] G. d. Ruben Maychel, "Perencanaan Pembangunan Pembangkit Listrik," *Jurnal Teknik Elektro dan Komputer no. 1,* vol. 8, Januari-April 2019.
- [8] W. H. Antonov Bachtiar, "Analisis Potensi Pembangkit Listrik Tenaga Angin," *TEKNIK ELEKTRO ITP,* vol. 7, pp. 35 - 45, 2018.
- [9] K. M. Tisa Magrisa, "IMPLEMENTASI METODE SMART PADA SISTEM PENDUKUNG," *Jurnal Ilmiah Ilmu Komputer,* vol. 13, pp. 49 - 55, 2018.
- [10] "NodeMcu," [Online]. Available: https://eprints.akakom.ac.id/4914/3/3\_143310009\_ BAB\_ll.pdf.
- [11] "anemometer," [Online]. Available: http://www.alatuji.com/kategori/510/anemometer.
- [12] I. G. Wildana, 2016. [Online]. Available: https://repository.unej.ac.id/bitstream/handle/12345 6789/75936/Iqbal%20Gilang%20Wildana%20- %20131903102023%20- 1.pdf?sequence=1&isAllowed=y.
- [13] D. N. d. Adhi Prasetyo, "STUDI POTENSI PENERAPAN DAN PENGEMBANGAN," *Program Studi Teknik Elektro, Fakultas Teknik-Universitas Pakuan,* pp. 1-12, 2018.